# **Dell PowerConnect W-AP130** 系列接入点 安装指南

Dell W-AP130 系列无线接入点支持面向高性能 WLAN 的 IEEE 802.11n 标准。这些接入点使用 MIMO (多 入多出)技术,并且支持现有 802.11a/b/g/n 无线服务。W-AP130 系列接入点仅可与 Dell Controller 一同使用。

Dell W-AP130 系列接入点提供以下功能:

- <sup>z</sup> 无线收发器
- <sup>z</sup> 协议无关联网功能
- 作为无线接入点, 使用 IEEE 802.11a/b/g/n 运行
- 作为无线监测器, 使用 IEEE 802.11a/b/g/n 运行
- 与 IEEE 802.3at PoE 的兼容性
- 通过 Dell Controller 进行集中式管理配置和升级

### 最低软件要求

ArubaOS 版本必须至少为 6.1.1 才能使用 W-AP130 系列接入点。

# 包装内容

- <sup>z</sup> W-AP130 系列接入点
- <sup>z</sup> 安装指南(本文档)
- <sup>z</sup> 9/16" 吊架轨道接头
- 15/16" 吊架轨道接头

注意**:** 如果发现任何不正确、缺失或损坏的部件,请通知您的供应商。请尽可能保留包装箱,包括原始包装材料。必要  $\mathscr{Q}$ 时,可以利用这些材料重新包装设备,将其退回给供应商。

注意**:** 供与接入点一起使用的额外安装套件W-AP130 系列需另购。有关详细信息,请联系您的 Dell 销售代表。

 $\mathscr{U}$ 

# 设备概述

图 **1** *W-AP130* 系列接入点(所示的是 *W-AP134*)

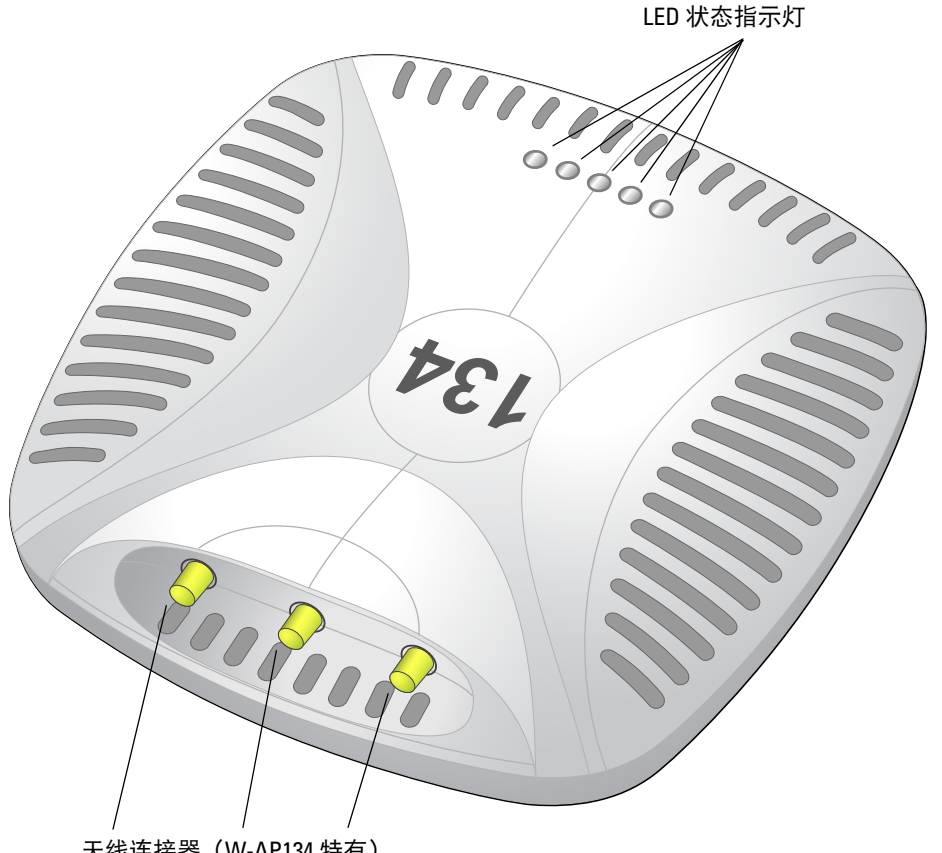

天线连接器(W-AP134 特有)

#### **LED**

W-AP130 系列接入点配有五个 LED, 用于指示本设备各种组件的状态。

- <sup>z</sup> PWR:指示 W-AP130 系列是否已启动,以及其状态。
- ENET 0: 指示以太网端口 0 的状态和活动
- ENET 1: 指示以太网端口 1 的状态和活动
- 11b/g/n: 指示 2.4 GHz 无线电的状态
- 11a/n: 指示 5.0 GHz 无线电的状态

有关这些 LED 及其行为的更多信息,请参阅第 9 [页上的表](#page-8-0) 3。

#### 外置天线连接器

W-AP134 设计为与外置天线一起使用。W-AP135 配备有内置天线。

*AP-134\_003*

4P-134\_003

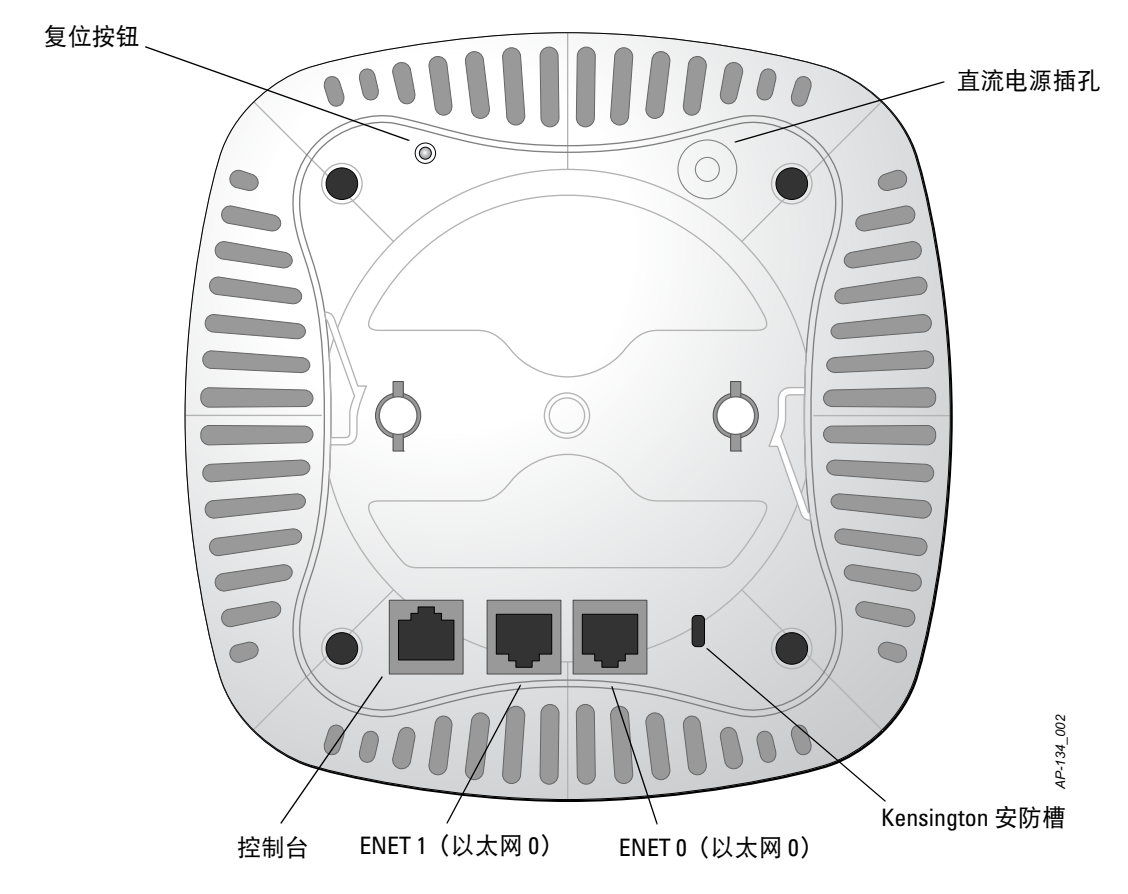

#### 控制台端口

使用控制台端口连接至终端进行直接本地管理。

#### 以太网端口

W-AP130 系列配有两个 10/100/1000Base-T (RJ-45) 自动侦测 MDI/MDX 有线网络连接端口。这些端口支持 IEEE 802.3at 以太网供电 (Power over Ethernet, PoE) 标准,接受 56 VDC 作为由 PoE 中跨电力加强器等电源 供应设备 (Power Sourcing Equipment, PSE) 供电的标准定义受电设备 (Powered Device, PD), 或支持 PoE 的 网络基础架构。

#### 直流电源插孔

如果无法使用 PoE,可以使用选购的 Dell AP AC-DC 适配器套件(另售)来为 W-AP130 系列供电。

#### 复位按钮

复位按钮可用于将 AP 返回到工厂默认设置。要重置 AP:

- 1. 关闭 AP。
- 2. 使用曲别针等较窄的小物体按住复位按钮。
- 3. 在不释放复位按钮的情况下启动 AP。电源 LED 将在 5 秒钟内闪烁。
- 4. 释放复位按钮。

电源 LED 将在 15 秒钟内再次闪烁, 指示重置已完成。AP 现在将使用工厂默认设置继续引导。

#### **Kensington** 锁插槽

W-AP130 系列配有 Kensington 安全插槽,以提高安全性。

# 安装开始前的准备工作

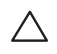

 $\bigwedge$ 

小心**:** FCC 声明:对在美国安装,并且配置为与非美国型号控制器一起使用的接入点进行不当端接将违反 FCC 设备授 权许可。任何此类有意或故意的违反都可能导致 FCC 要求其立即终止运行,并可能遭到罚款 (47 CFR 1.80)。

小心**:** 欧盟声明:

在 2.4 GHz 和 5 GHz 频带下工作的低功率射频 LAN 产品。有关限制的详细信息,请参阅 Dell PowerConnect W 系列 ArubaOS 6.1 用户指南。

Produit réseau local radio basse puissance operant dans la bande fréquence 2.4 GHz et 5 GHz. Merci de vous referrer au Dell PowerConnect W-Series ArubaOS 6.1 User Guide pour les details des restrictions.

Low Power FunkLAN Produkt, das im 2.4 GHz und im 5 GHz Band arbeitet. Weitere Informationen bezlüglich Einschränkungen finden Sie im Dell PowerConnect W-Series ArubaOS 6.1 User Guide.

Apparati Radio LAN a bassa Potenza, operanti a 2.4 GHz e 5 GHz. Fare riferimento alla Dell PowerConnect W-Series ArubaOS 6.1 User Guide per avere informazioni detagliate sulle restrizioni.

#### 安装前的网络要求

WLAN 规划完成,并且相应的产品及其位置确定后,必须安装 Dell Controller 并执行初始设置,然后才能 部署 Dell 接入点。

有关这种 Controller 的初始设置,请参阅与您控制器上安装的软件版本对应的 *Dell PowerConnect W* 系列 *ArubaOS 6.1* 快速入门指南。

#### <span id="page-3-0"></span>安装前核查清单

在安装 W-AP130 系列接入点之前,请确保具备以下条件:

- <sup>z</sup> 对于 W-AP134:网络部署规划中规定的外部天线
- <sup>z</sup> 所需长度的 CAT5 或更好的 UTP 电缆
- <sup>z</sup> 以下电源之一:
	- 符合 IEEE 802.3at 标准的以太网供电 (Power over Ethernet, PoE) 电源
	- POE 电源可以是任何电源设备 (Power Source Equipment, PSE) 控制器或中间跨接 PSE 设备
	- Dell 12 VDC AP AC-DC 适配器套件 (另售)
- <sup>z</sup> Dell 网络上置备的 控制器:
	- 第 2/3 层与接入点的网络连通性
	- 以下网络服务之一:
		- Aruba 发现协议 (Aruba Discovery Protocol, ADP)
		- 具有"A"记录的 DNS 服务器
		- <sup>z</sup> 具有厂商特定选件的 DHCP 服务器

注意**:** 请务必先确认[安装前核查清单下](#page-3-0)所列的项目,然后再尝试设置和安装 W-AP130 系列 AP。

成功安装 W-AP130 系列接入点需要完成五项任务,这些任务必须按以下顺序执行:

- 1. 确认安装前的连通性。
- 2. 确定每部 AP 的具体安装位置。
- 3. 安装每部 AP。
- 4. 确认安装后的连通性。
- 5. 配置每部 AP。

 $\triangle$ 

 $\mathscr{U}$ 

 $\mathscr{U}$ 

小心**:** 接入点是无线电传输装置,因此会受到政府监管。负责配置和操作接入点的网络管理员必须遵守当地的广播法 规。具体地讲,接入点必须使用与接入点的使用位置相适的频道分配。

注意**:** Dell为遵守政府要求,对 W-AP130 系列接入点进行了相应的设计,使得只有授权的网络管理员才能更改设置。有 关 AP 配置的详细信息,请参阅 *Dell PowerConnect W* 系列 *ArubaOS 6.1* 快速入门指南和 *Dell PowerConnect W* 系列 *ArubaOS 6.1* 用户指南。

### 确认安装前的连通性

当您在网络环境中安装 AP 前,请确保 AP 通电后能够寻找并连接到控制器。

具体地讲,您必须确认具备以下条件:

- <sup>z</sup> 连接到网络时,每部 AP 都会被分配一个有效的 IP 地址
- <sup>z</sup> AP 能够找到控制器(移动控制器发现)

有关寻找并连接这种 Controller 的说明,请参阅 *Dell PowerConnect W* 系列 *ArubaOS 6.1* 快速入门指南。

### 确定具体安装位置

您可以将 W-AP130 系列安装在吊架轨道上(使用包含的适配器)或墙壁上(使用墙壁安装适配器,另售)。 请使用 Dell 的 Airwave VisualRF 软件应用程序生成的 AP 布置图来确定适当的安装位置。每个位置都应尽可 能靠近计划覆盖区域的中心,并且不应存在任何障碍物或明显的干扰源。这些射频吸波物/反射物/干扰源会 影响射频传播,应在规划阶段加以考虑,并在射频规划中做出调整。

#### 不明原因的已知射频吸波物**/**反射物**/**干扰源

在安装阶段,确定安装现场已知的射频吸波物、反射物和干扰源至关重要。当您将一部 AP 与其固定位置相 连时,请确保将这些障碍源考虑在内。例如,以下干扰源会降低射频性能:

- 水泥和砖块
- <sup>z</sup> 含水物体
- <sup>z</sup> 金属
- <sup>z</sup> 微波炉
- <sup>z</sup> 无线电话和耳机

### 安装 **AP**

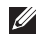

 $\triangle$ 

注意**:** 所有 Dell 产品的维修都只能由经过培训的维修人员来完成。

#### 使用吊架轨道适配器

AP130 系列配有用于 9/16" 和 15/16" 吊架轨道的两个吊架轨道适配器。

小心**:** 将装置悬挂在天花板上时,请确保 AP 牢固地安装在吊顶板轨道上,因为如果安装不牢固,可能会导致装置掉 下来,砸到人员或设备。

- 1. 将必需的电缆穿过吊顶板中靠近 AP 安装位置的预留孔。
- 2. 将适配器靠在 AP 的背面, 使适配器与锁片呈约 30 度的角 (参见[图](#page-5-0) 3)。
- 3. 顺时针扭动适配器,直到其卡入到锁片中为止 (参见[图](#page-5-0) 3)。

#### <span id="page-5-0"></span>图 **3** 连接吊架轨道适配器

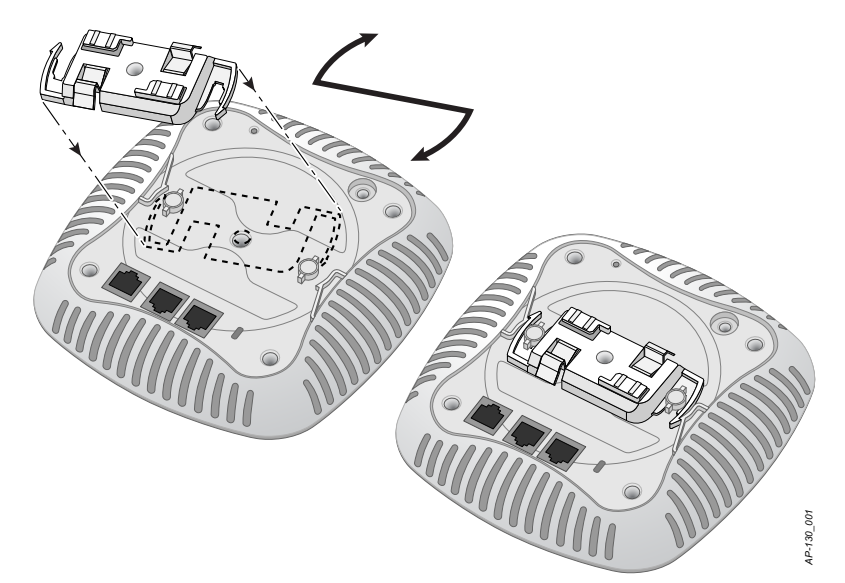

- 4. 必要时,将控制台电缆连接到 AP 后部的控制台端口。
- 5. 使吊顶板轨道安装槽与吊顶板轨道呈大约 30 度角, 将 AP 固定在吊顶板轨道旁 (请参[阅图](#page-6-0) 4)。确保任何 松弛的电缆都位于吊顶板之上。
- 6. 一边朝吊顶板方向推动,一边沿顺时针方向旋转 AP,直至装置咔嗒一声在吊顶板轨道上卡入到位。

<span id="page-6-0"></span>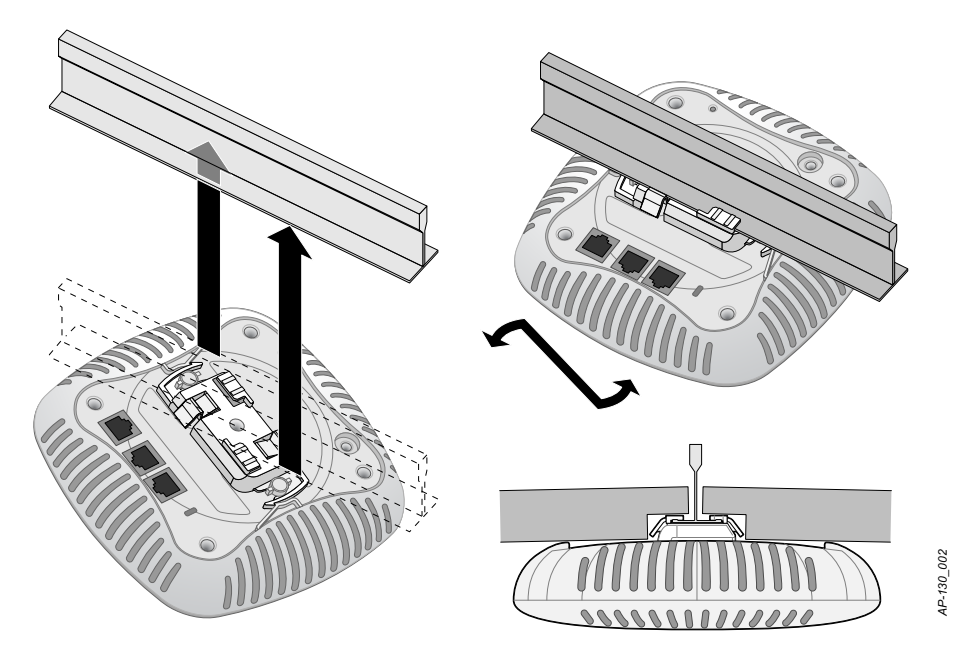

7. 在 W-AP134 上,按照制造商的说明安装外置天线,并将天线连接到 AP 上的天线接口。

#### 连接所需的电缆

按照所有适用的地方和国家法规及惯例铺设电缆。

#### 以太网端口

RJ0 以太网端口(ENET1 和 ENET10)支持 10/100/1000Base-T 自动侦测 MDI/MDX 连接。可用这些端口将 AP 连接到双绞线以太网 LAN 网段, 或直接连接到 Dell Controller。使用长达 100 米 (325 英尺) 的 4 或 8 导 线 5 类 UTP 电缆。

10/100/1000 Mbps 以太网端口位于 AP 的底部。这些端口具有 RJ-45 插孔连接器,[表](#page-6-1) 1 中显示了连接器的引 脚分配情况。

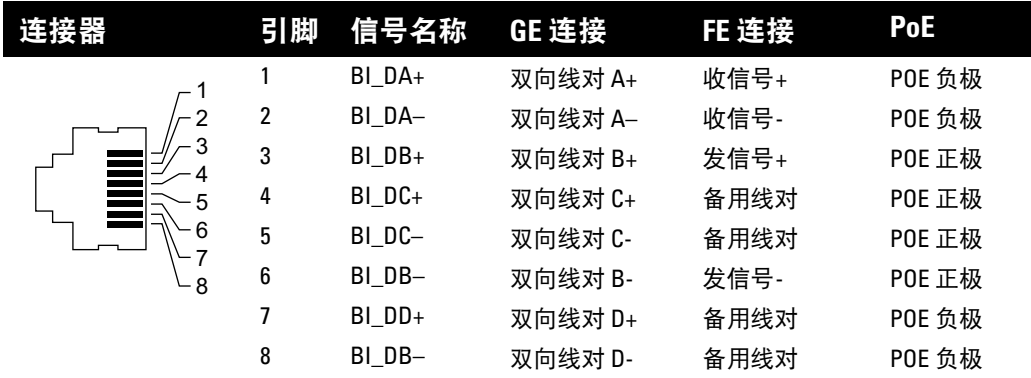

#### <span id="page-6-1"></span>表 **1** 以太网端口外引脚

#### 串行控制台端口

您可以通过串行控制台端口将 AP 连接到串行终端或便携式电脑上,进行直接本地管理。此端口是一个 RJ-45 插孔连接器,[表](#page-7-0) 2 中介绍了它的引脚分配情况。请以下列方式之一连接此端口:

- <sup>z</sup> 使用以太网电缆将其直接连接到某个终端或终端服务器。
- 使用模块适配器将 AP 上的 RI-45(插孔)连接器转换为 DB-9(插头)连接器, 然后使用 RS-232 电缆将 适配器连接到便携式电脑[。图](#page-7-1) 5 所示的是模块化适配器连接器细节。
- <span id="page-7-0"></span>表 **2** 控制台端口外引脚

| 连覆器 | H.          | 信号名称 | 功能 |
|-----|-------------|------|----|
|     | 3           | 发送数据 | 发送 |
| 3   |             | 接地   | 接地 |
|     | 5           | 接地   | 接地 |
| 6   | 6           | 接收数据 | 接收 |
| 8   | 未列出的引脚表示空脚。 |      |    |

<span id="page-7-1"></span>图 **5** *RJ-45*(插孔)转 *DB-9*(插头)模块适配器转换

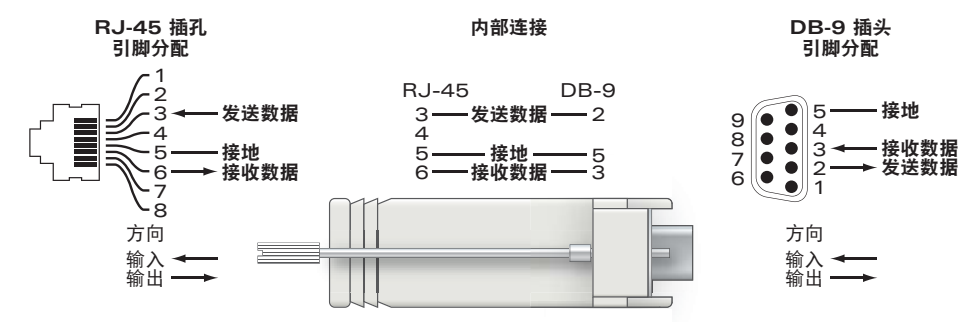

#### 电源连接

W-AP130 系列具有单个 12V DC 电源插孔,以支持通过 AC 转 DC 电源适配器供电。

注意: 如果同时提供了 POE 和 DC 电源, 则即使可用的 POE 电压不足以为 AP 供电, AP 仍会使用 POE。  $\mathscr{U}$ 

# 确认安装后的连通性

此时,可以通过 AP 上集成的 LED 来确认 AP 的获取电能和初始化操作是否成功 (请参阅[表](#page-8-0) 3)。有关验证 安装后网络连通性的更多详细信息,请参阅 *Dell PowerConnect W* 系列 *ArubaOS 6.1* 快速入门指南。

#### <span id="page-8-0"></span>表 **3** *W-AP130* 系列 *LED* 行为

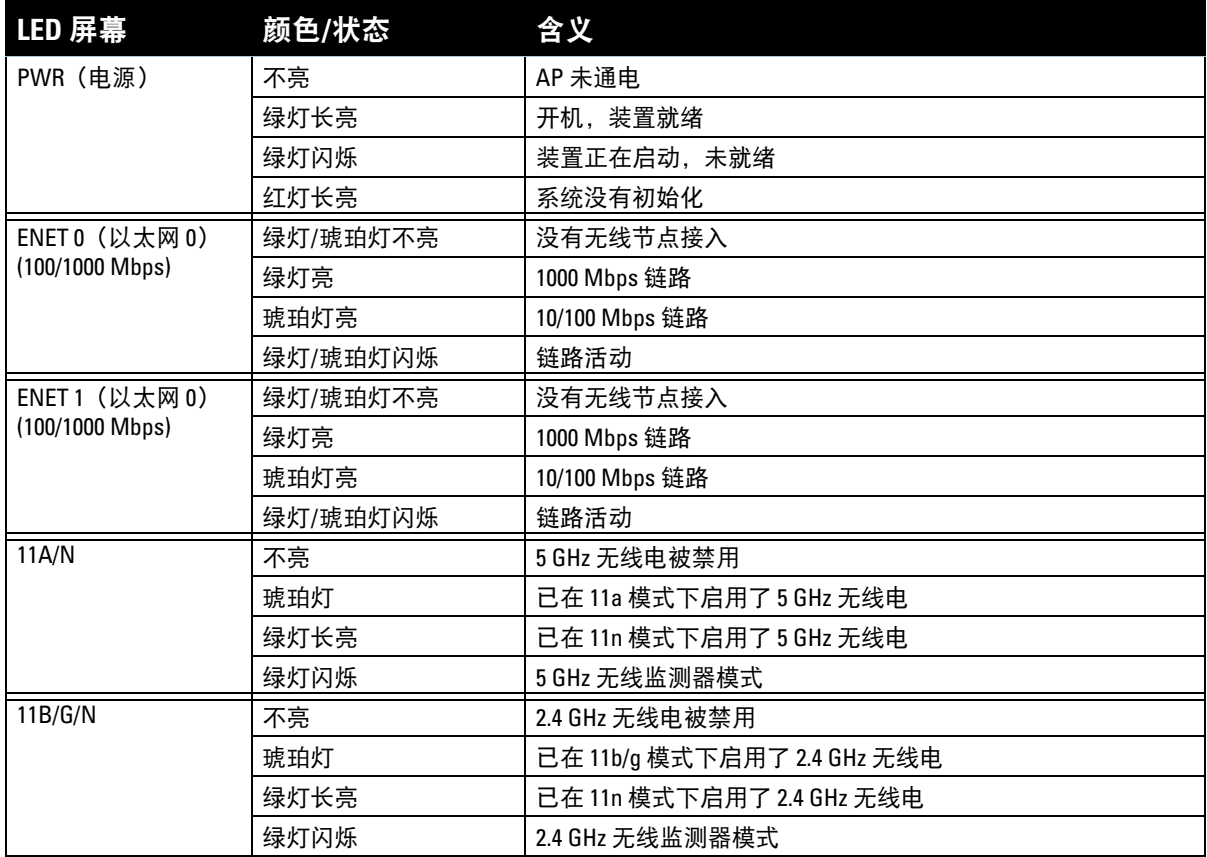

### 配置 **W-AP130** 系列

#### **AP** 置备**/**重新置备

各 AP 的置备参数是唯一的。这些本地 AP 参数最初在控制器中进行配置,然后向外推送给 AP 并存储在 AP 自 身中。Dell 建议仅通过 WebUI 来配置置备设置。ArubaOS有关全部详细信息,请参阅 *Dell PowerConnect W* 系 列 *ArubaOS 6.1* 用户指南。

#### **AP** 配置

配置参数视网络或控制器而定,在控制器中进行配置和存储。网络配置设置会向外推送给 AP, 但仍会存储 在控制器中。

### 产品规格

#### 机械规格

- <sup>z</sup> 尺寸(天线收起)(高x宽x深):
	- 6.69 英寸 x 6.69 英寸 x 1.77 英寸
	- 17.0 厘米 x 17.0 厘米 x 4.5 厘米
- <sup>z</sup> 重量:1.68 磅/760 克
- <sup>z</sup> 运输尺寸:
	- 11.22 英寸 x 9.45 英寸 x 2.76 英寸
	- 28.5 厘米 x 24.0 厘米 x 7.0 厘米
- <sup>z</sup> 温度:

 $\mathscr{U}$ 

■ 工作温度: 0℃ 至 50℃(32°F 至 122°F)

注意**:** 如果一同使用本 AP 和 Sunny SYS1357-1812 电源适配器,则运行温度范围会缩小到 0°C 到 40°C (32°F 到 104°F)。

- 存储温度: -40°C 至 70°C (-40°F 至 158°F)
- <sup>z</sup> 相对湿度:5% 至 95%(不冷凝)
- <sup>z</sup> 安装:
	- 天花板(使用包含的适配器)
	- 墙壁(使用适配器,另售)
- <sup>z</sup> 天线:
	- 6个集成天线元件 (W-AP135)
	- 3 个用于外部天线的 RP-SMA 接口 (W-AP134)
- 可视状态指示器 (LED): 请参阅[表](#page-8-0) 3

#### 电气规格

- 以太网:
- 2个 10/100/1000 Base-T 自动侦测以太网 RJ-45 接口
- MDI/MDX
- IEEE 802.3 (10Base-T)、IEEE 802.3u (100Base-T). IEEE 802.3ab (1000Base-T)
- 以太网供电 (符合 IEEE 802.3at 标准), 48 伏 DC/350 毫安 (有关引脚配置情况, 请参阅第 7 [页上的](#page-6-1) [表](#page-6-1) 1)
- <sup>z</sup> 电源:
	- 12 VDC 电源接口, 支持通过 AC 转 DC 电源适配器供电

注意**:** 如果在美国或加拿大使用的并非是由Dell 提供的电源适配器,则所使用的适配器应是通过 cULus (NRTL) 认证的产 品,额定 VDC 输出达到 12 伏,最小电流达到 1.25 安,带有"LPS"或"Class 2 (2 类)"标记,并且适合插入美国和加拿大的 标准电源插座。要了解已得到认可的电源适配器,请查看 support.dell.com

- 以太网端口上的 POE 支持:
	- 符合 802.3at 标准的 POE 供电装置

Ø

#### 无线 **LAN**

- 网络标准: IEEE 802.11b、IEEE 802.11g、IEEE 802.11a 及 IEEE 802.11n
- <sup>z</sup> 天线类型:
	- 集成式 802.11a/b/g/n 全向高增益天线
	- 可拆卸式 802.11a/b/g/n 全向高增益天线
- <sup>z</sup> 天线增益(集成式天线):
	- $2.4 2.5$  GHz (最大)
	- $5.180 5.825$  GHz (最大)
- <sup>z</sup> 无线电技术:
	- 正交频分复用 (Orthogonal Frequency Division Multiplexing, OFDM)
	- 直接序列扩频 (Direct Sequence Spread Spectrum, DSSS)
	- 3 x 3 MIMO, 最多具有三个空间流
- <sup>z</sup> 无线电调制类型:
	- 802.11b CCK、BPSK、QPSK
	- 802.11a/g/n CCK、BPSK、QPSK、16-QAM、64-QAM
- <sup>z</sup> 媒体访问控制:带确认帧 ACK 的 CSMA/CA
- <sup>z</sup> 支持的 2.4GHz 频段:
	- 2.400 ~ 2.4835GHz (全球), 频道视国家而定
- <sup>z</sup> 支持的 5GHz 频段:
	- 5.150 ~ 5.250GHz (低频段), 视国家而定
	- 5.250 ~ 5.350GHz (中频段), 视国家而定
	- 5.470 ~ 5.725GHz (欧洲), 视国家而定
	- 5.725 ~ 5.850GHz (高频段), 视国家而定
- <sup>z</sup> 数据传输率:
	- 802.11b 每个频道 1、2、5.5、11 Mbps
	- 802.11g 每个频道 6、9、12、18、24、36、48 及 54 Mbps
	- 802.11a 每个频道 6、9、12、18、24、36、48 及 54 Mbps
	- 802.11n 数据传输率 MCS0 MCS23 (从 6.5 Mbps 到 450 Mbps)

### **Dell** 设备的正确处置

有关全球环境符合性以及 Dell 产品的最新信息,请查看 www.dell.com。

#### 电气和电子设备垃圾

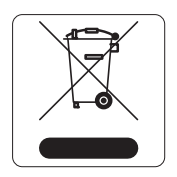

在欧盟成员国、挪威以及瑞士,当 Dell 产品的生命周期完结时,需要单独收集和处理, 因此这些产品标记有左图所示的符号(打叉的有轮垃圾箱)。在上述国家,这些产品的生 命周期完结时所接受的处理应遵守实施了 2002/96EC 号电气和电子设备垃圾 (Waste of Electrical and Electronic Equipment, WEEE) 法令的国家适用的国内法律。

#### 欧盟 **RoHS**

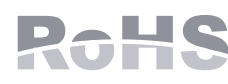

Dell 产品也遵守欧盟的 2002/95/EC 号危害物质限用 (Restriction of Hazardous Substances, RoHS) 法令。欧盟 RoHS 限制在电气和电子设备的生产中使用某些有害物 质。具体地讲, RoHS 法令所规定的限用材料为:铅 (包括印刷电路组件中使用的焊

料)、镉、汞、六价铬及溴。某些 Dell 产品符合 RoHS 法令附录 7 中所列的豁免规定(关于印刷电路组件所 用焊料中的铅)。产品和包装上将贴有左图所示的"RoHS"标签,以表明其符合该法令的要求。

#### 中国 **RoHS**

Dell 产品也符合中国环境声明要求,并贴有左图所示的"EFUP 10"标签。

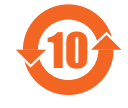

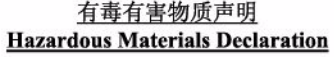

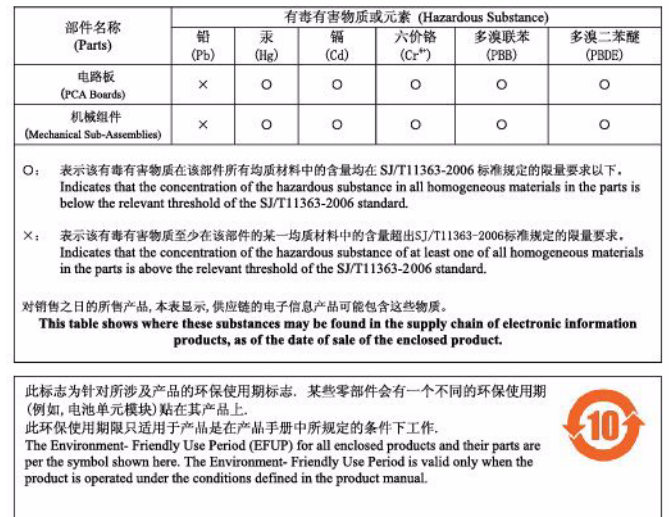

# 安全性及合规性

Dell 提供了一个多语言文档,其中包含所有 Dell 硬件产品的国家特定限制以及其它安全性和合规性信息。 本产品附带了 *Dell PowerConnect W* 系列安全、环保和合规性信息文档。

#### **FCC B** 类第 **15** 部分

本装置符合美国联邦通信委员会 (FCC) 规章第 15 部分的规定。其操作须符合以下两项条件:

- <sup>z</sup> 本装置可能不会导致有害干扰。
- <sup>z</sup> 本装置必须接受收到的任何干扰,包括可能会引发非预期操作的干扰。

Λ 小心**:** 如果用户在未经合规责任方明确许可的情况对本设备进行改造或改动,可能会丧失操作本设备的权利。

本设备经测试证明符合 FCC 规章第 15 部分有关 B 级数字装置的限制规定。本设备可产生、使用并会发射 无线射频能量,如果不按照制造商的说明进行安装和使用,有可能对无线电通讯产生有害的干扰。

如果本设备确实产生了干扰(可通过开关设备进行确认),建议用户通过下列其中一种或多种方式纠正干扰:

- <sup>z</sup> 调整接收天线的方向或位置。
- 加大设备与接收器的间隔距离。
- <sup>z</sup> 将设备连接到与接收器不同电路的电源插座上。
- <sup>z</sup> 咨询经销商或有经验的无线电或电视技术人员,请其提供帮助。

符合有关无线电噪声发射的 B 类限制, 如加拿大工业部 ICES-003 题为"数字设备"的干扰产生设备标准中所 规定的。

Cet apareil numerique de la classe B respecte toutes les exigencies du Reglement sur le materiel brouilleur du Canada.

#### 欧盟法规遵守

本产品已按照 R & TTE 指令 (99/5/EC) - CE 2280(!). Dell 特此声明, W-AP134 型和 W-AP135 型设备符合这 些基本要求和指令 1999/5/EC 的其他相关规定。CE 2280(!) 的其他相关规定。

在指令 1999/5/EC 下所做的该合规宣布可在欧盟共同体的以下位置进行查看。

小心**:** 射频辐射暴露声明:本设备符合 FCC 射频辐射暴露限制性规定。在安装和操作本设备时,如果是在 2.4 GHz 和 5 GHz 下进行操作,发射器与您身体之间的距离至少要达到 13.78 英寸 (35 厘米)。本发射器不得与任何其它天线或发 射器置于同一位置,也不得与它们一起工作。在 5.15 至 5.25 GHz 频段下操作时,本装置仅限在室内使用,以降低对同 频道移动卫星系统产生有害干扰的可能性。

#### **GS** 声明

 $\triangle$ 

本设备不适合用在视觉显示工作场所的直接视野中。为了防止在视觉显示工作场所出现干扰反射,不得将 本设备放在直接视野中。

#### 本页故意留为空白

#### 本页故意留为空白

# 联系支持

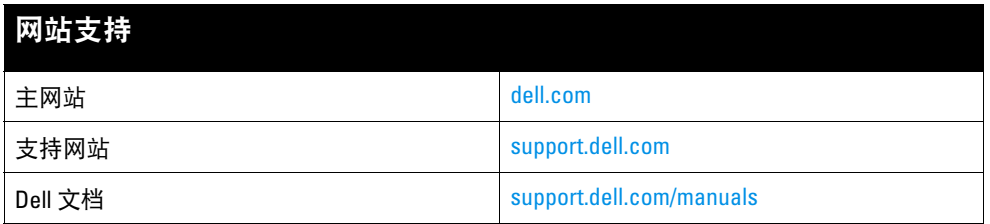

#### 版权

© 2011 Aruba Networks, Inc.。 Aruba Networks 商标包括 < AirWaVe、 Aruba Networks®、 Aruba Wireless Networks®、已注册的 Aruba the Mobile Edge Company 徽标, 以及 Aruba Mobility Management System®。Dell™、Dell™ 徽标和 PowerConnect™ 都是 Dell Inc. 的商标。

版权所有 保留所有权利。本手册规格如有变动,恕不通知。

源于美国。所有其它商标均是其各自所有者的财产。

#### 开放源代码

某些 Aruba 产品包含由第三方开发的开放源软件代码,包括需要获得 GNU 通用公共许可 (GPL)、GNU 宽通用公共许 可 (LGPL) 或其他开放源许可的软件代码。可在以下站点上找到所使用的开放源代码:

http://www.arubanetworks.com/open\_source

#### 法律声明

任何个人或公司,只要其使用 Aruba Networks, Inc. 交换平台和软件来端接其它厂商的 VPN 客户端设备,即表明该人或 公司对此行为承担全部责任,并会代表这些厂商,在 Aruba Networks, Inc. 万一遭受任何以及所有与版权侵犯有关的法 律诉讼时,为其承担全部伤害和损失赔偿。